## 山东管理学院

## 教师评学操作手册

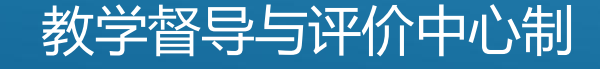

进入教务系统网站

方法一:教师可以输入网址登陆教务系统评学,登陆网址如下:

http://10.224.2.164

http://10.224.2.180

http://222.206.86.6

方法二: 通过山东管理学院官网,下方点击"教务系统",进入教务管理系统网页端。

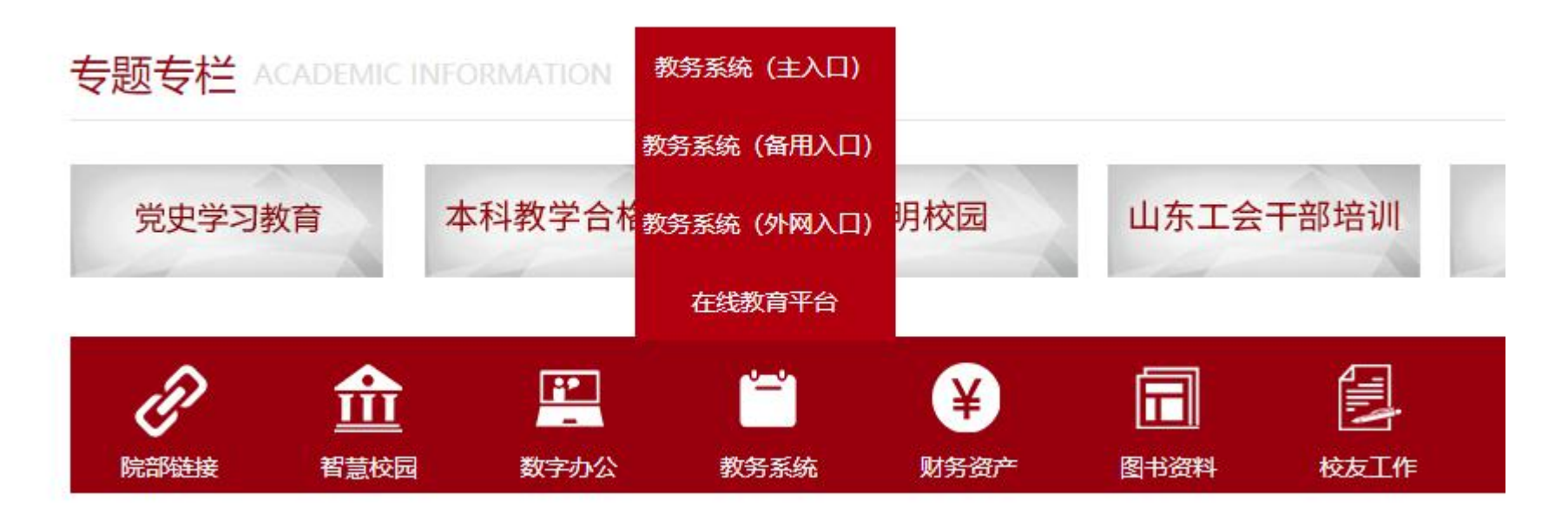

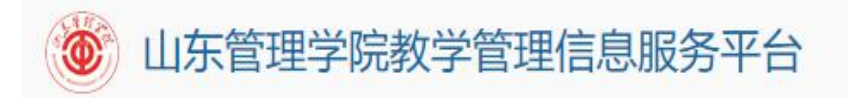

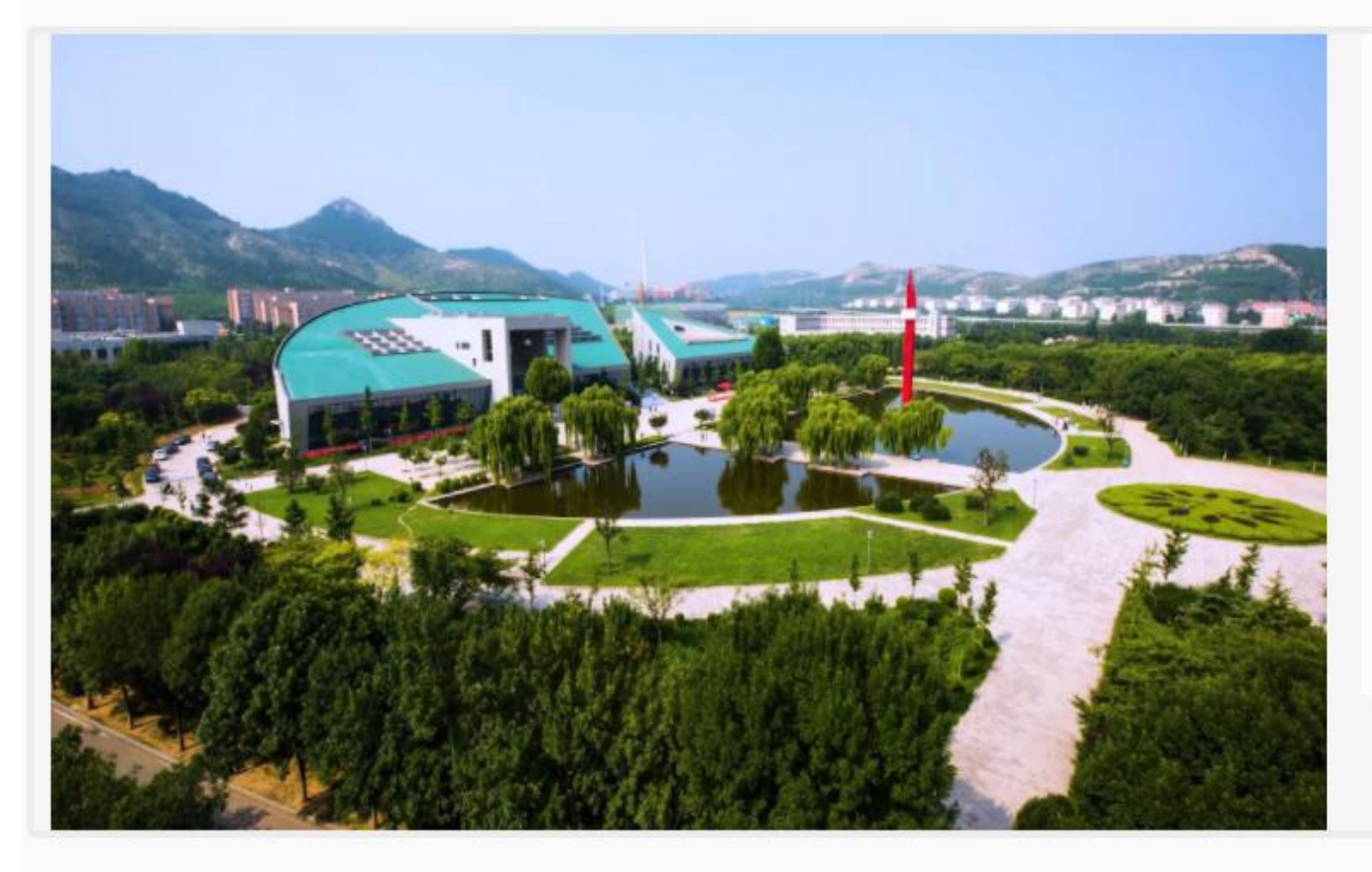

用户登录

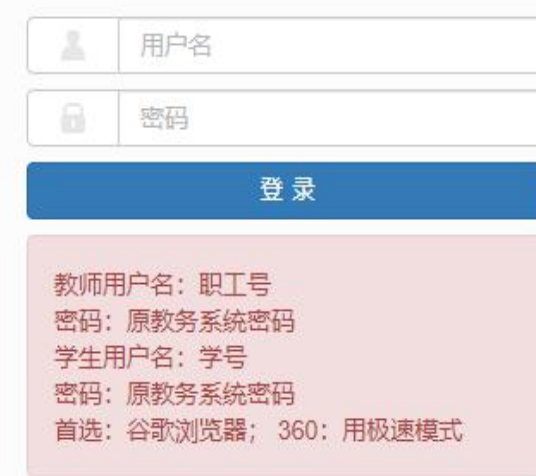

版权所有© Convright 1999-2021 正方软件股份有限公司 中国·杭州西湖区委雷街176号 互联网创新创业园2号301 版本V-7.2.7

## **●**点击教学评价-教师评学 **●**选择左上方"可评价教学班"

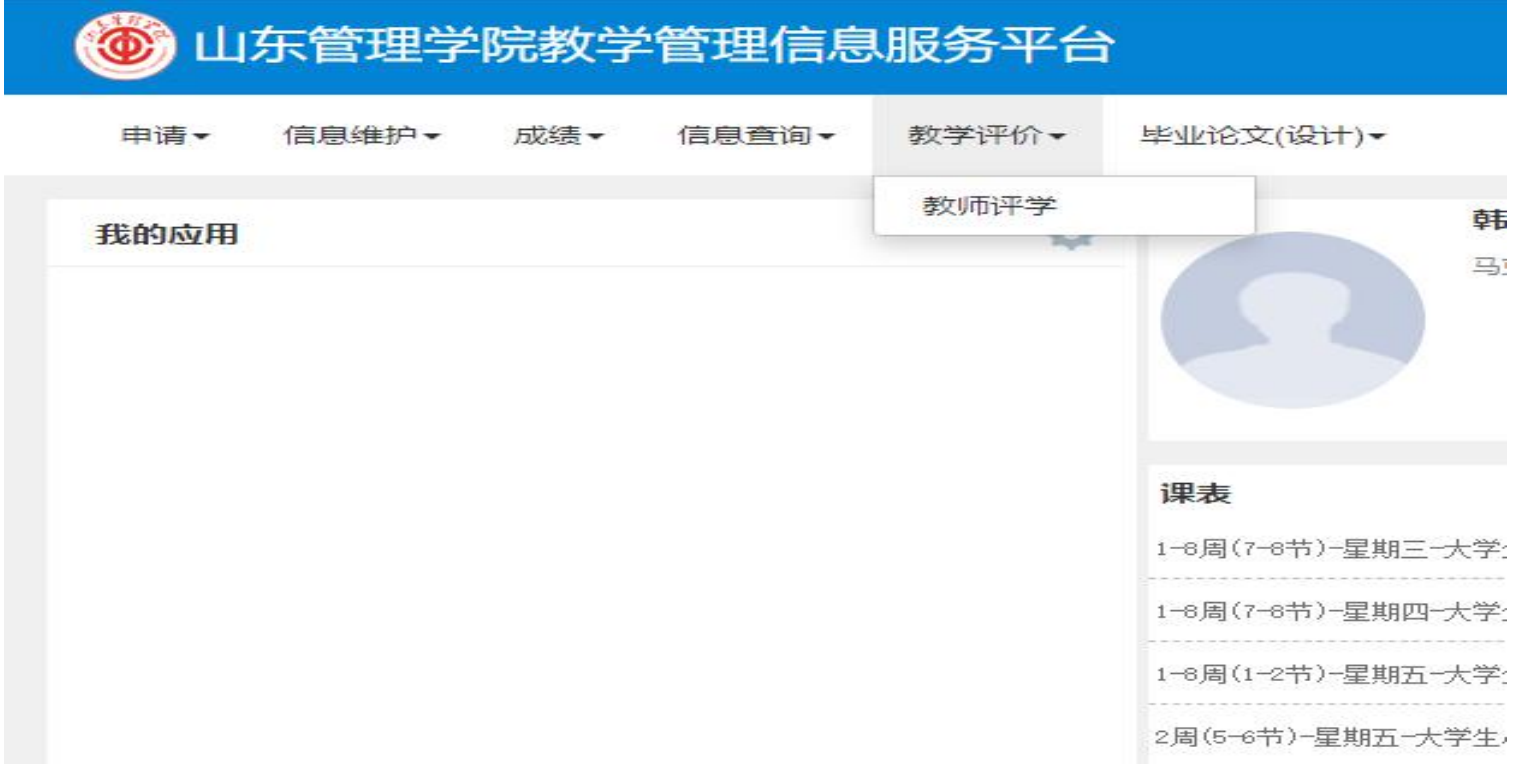

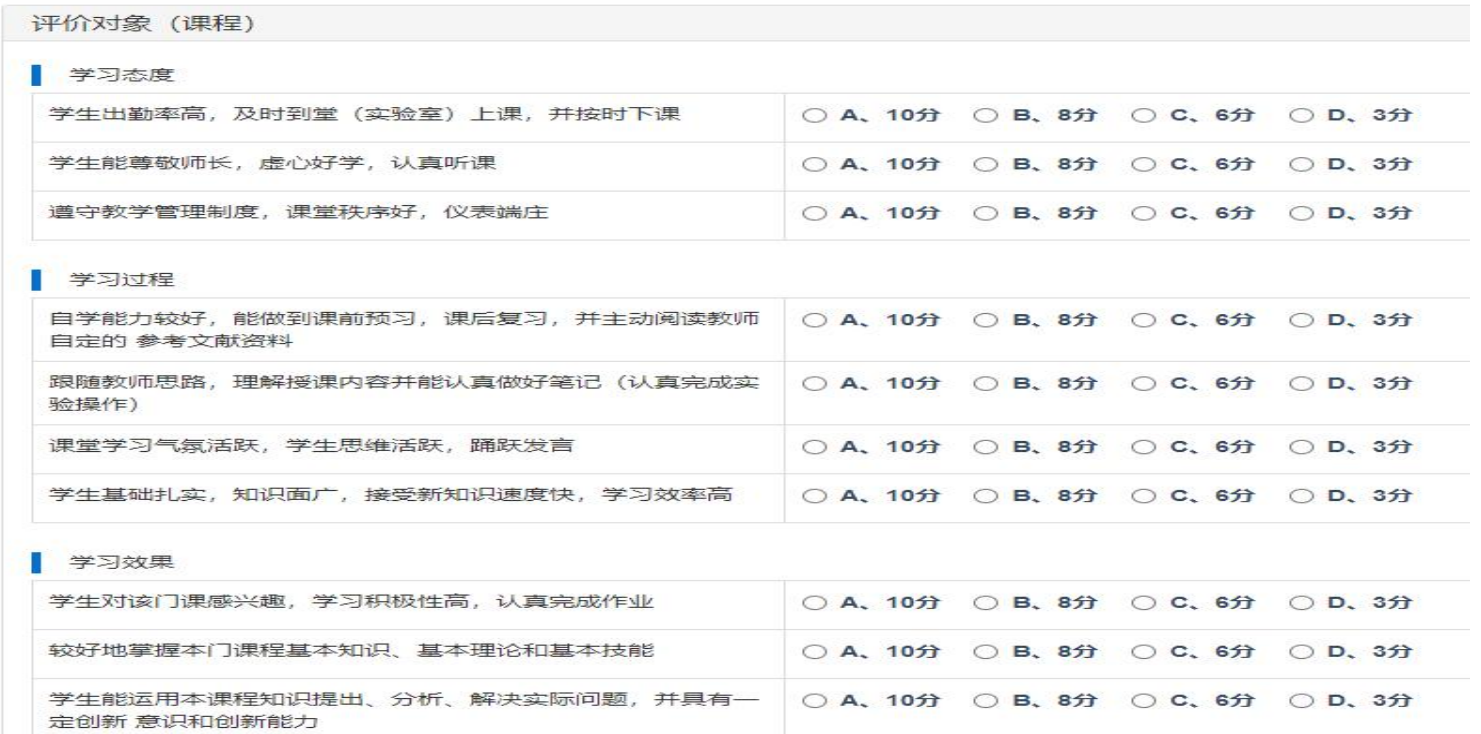

教师评学指标体系包含10个指标,每门课程最后都可以选填关于本课程学习情况的分 析,对今后教学工作和学生管理工作的意见和建议(500字以内)

评价结束后,点击右下角"提交"按钮,系统提示"提交成功"